# 餐廳點餐 **App**

**App for Restaurant Ordering**

# 專題組員:江暄榮、徐維鑫、鄭萬中

#### 指導教授:江緣貴 教授

#### 國立聯合大學 資訊工程學系

苗栗市南勢里聯大 2 號

# 摘要

現今的社會大家都追求便利,追求效 率。從長輩至幼小每一個人外出都會須帶 手機。透過網路的崛起,使手機成為大眾 重要的一部分。一些有名的餐廳時常讓我 們花很長一段時間等待。在外面排隊的時 間比在裡面用餐的時間還長。因此我們的 專題製作一個餐廳點餐的 APP。透過此 App 期望達到排隊時間的減少、等待餐點 時間的減少,出門只需帶手機而不用帶錢 包。

關鍵詞:App、點餐系統

### Abstract

 In these days everyone is pursuing convenience and efficiency. From the elder to the young must go out with a cell phone. Through the rise of the Internet, cell phone become an important part of the people. Some famous restaurant often spends us a long time to wait it. The queue time outside was longer than the time of eat inside. So our special subject did an App for restaurant Ordering .Through this App, we hope it can reduce the queuing time and the waiting for meal time. It is only necessary to bring a mobile phone without a wallet.

**Key Word** : App、Ordering system

#### 一、 前言

現代網路與手機的普及,生活中許多 事情都可以利用手機 App 來增加生活便利 度。

目前台灣有許多餐廳都還是使用電話 訂位,常常會遇到電話打不進去而忙線中 的問題,導致預約的服務品質下降。因此 我們想開發一款 App 來做訂位預約,減少 遇到忙線中的問題,提升預約的服務品質。

開發此 App 的目的是為了讓顧客可以 更加方便快速的去做預約訂位並節省到餐 廳等待的時間。

#### 二、系統架構

我們所使用的環境套件為 Mysql、 000webhost、PHP,在此除了利用 PHP 向 資料庫要資料外並將取回的資料轉成 JSON 格式,接著利用 HTTP 協定傳遞給 Android 程式,之後將詳細介紹中間的執行 步驟及該注意的事項。

當然在檔案格式的選擇方面並不一定 只能使用 JSON, 例如使用 XML 或是要自 訂格式也都可以,差別在於使用 JSON 或 是 XML 的格式,在 Android 端我們不需 要再自己寫轉換器,並且 Android 的開發 套件裡已經包含了許多工具可以直接使 用。

此處我們使用的是 HTTP 協定並利用 POST 的方式將參數傳至 PHP 網頁,並取 得 PHP 傳回的資訊,最後將取得的 JSON 檔案解析出來使用,所以在 Android 端我 們將分成三個部分來處理。

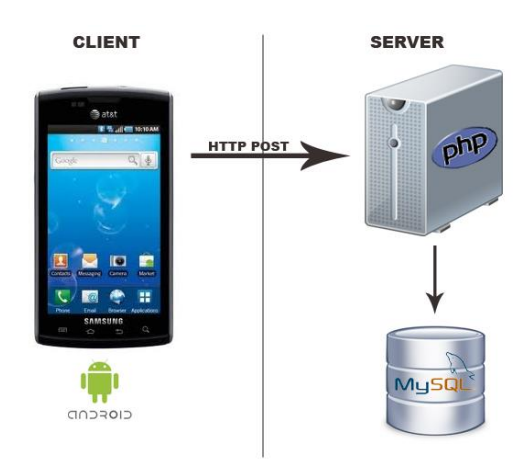

圖 1 系統架構圖

#### 三、系統功能

本 App 分四個部分,分別為顧客,服 務生,廚師,管理者。每個部分都有其使 用功能。

1.顧客的使用系統:

第一個可以填寫會員資料,消費能累 積點數,第二個能預約時間,自行選定位 子,第三個到餐廳前先選定好餐點,減少 點餐上菜時間,第四個填寫問卷,能向店 家表達顧客的期望,第五個能直接使用手 機掃描 QR Code 結帳,不需要拿出現金、 核對找零有無誤。

2.服務生的使用系統:

第一個可以看到顧客所選取的位子並 且為顧客安排座位,第二個為沒有使用 App 的顧客點餐,第三個送餐時跟顧客確 認餐點,第四個系統出現 QR Code 供顧客 掃描。

3.廚師的使用系統:

廚師能從系統看到顧客所點的餐點。 4.管理者的使用系統:

第一個管理者能因應天候變化而更改 菜單,第二個能查看當天的營業額以及各 項餐點的銷量,第三個能查看問卷顧客對 餐廳的期望以及評價。

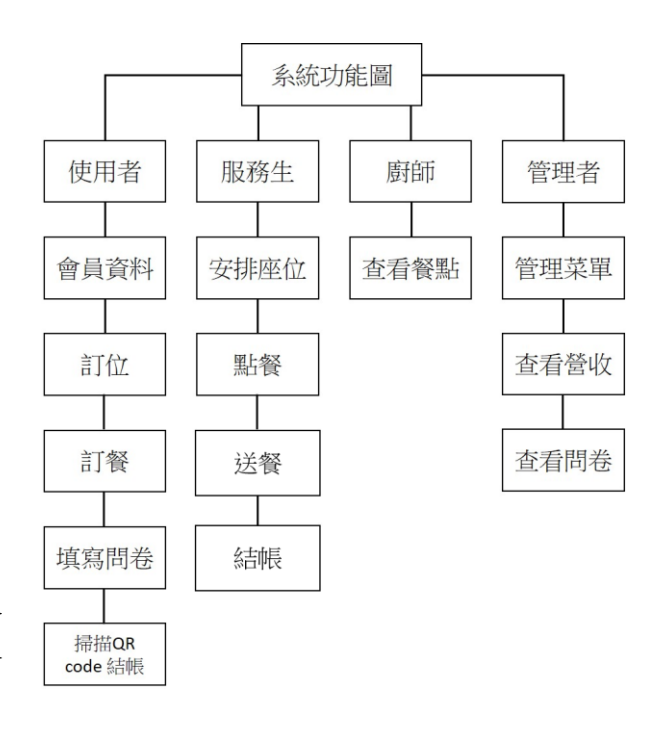

圖 2 系統功能圖

# 四、系統特色

- 顧客能事先預約時間並自行劃位, 安排自己喜歡的位子。
- 使用購物車系統能試算金額,以避 免不小心超出預算。
- 透過確認餐點的功能,以便檢查有 無缺少的餐點,減少糾紛。
- 結帳使用 OR Code 掃描結帳,減少 發票的使用,響應環保政策。
- 會員消費的每十元都能累積點數, 往後點數能用來兌換飲料。

#### 五、操作流程

顧客能選擇是否要加入會員,若加 入,消費每十元能累積一點,點數可兌換 飲料,若不加入訂位時則要留下聯絡資 料。之後開始選擇要事先預約還是現場候

8

位。選擇現場候位,會出現需等待幾位客 人,然後開始點餐。而事先預約能自行選 定時間與挑選座位。訂位完便開始點餐挑 選餐點進入購物車,系統會試算一次金額 供顧客核對。用餐完畢,可以填寫問卷, 表達顧客對餐廳的期望,結帳時使用手機 掃描 QR Code 來支付金額。

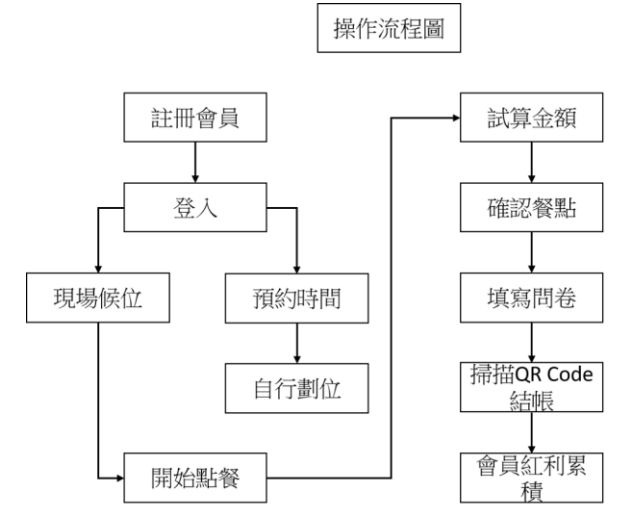

圖 3 操作流程圖

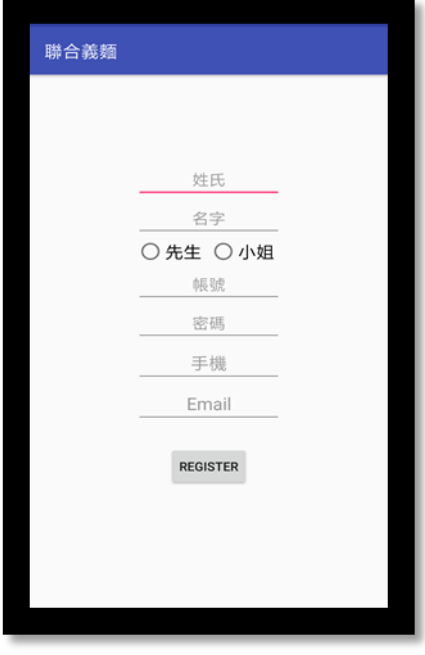

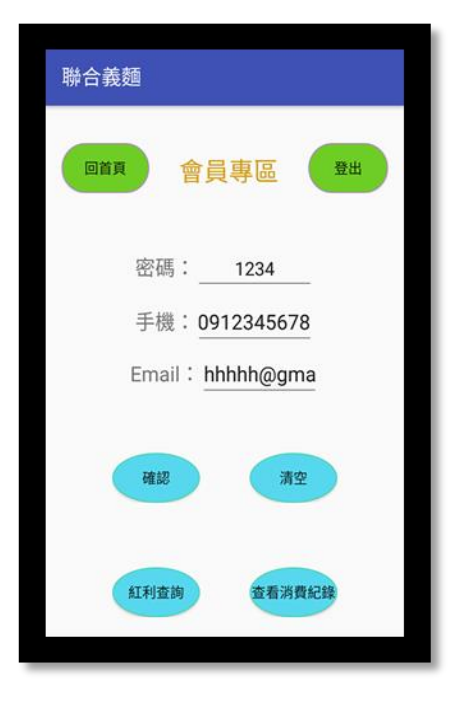

圖 5 更改會員資料

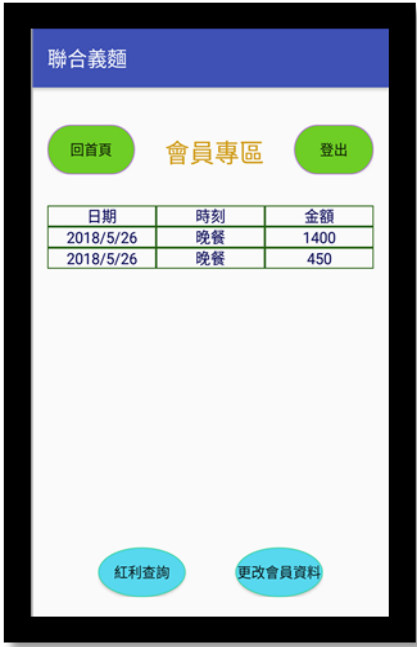

圖 6 會員消費明細

圖 4 會員註冊

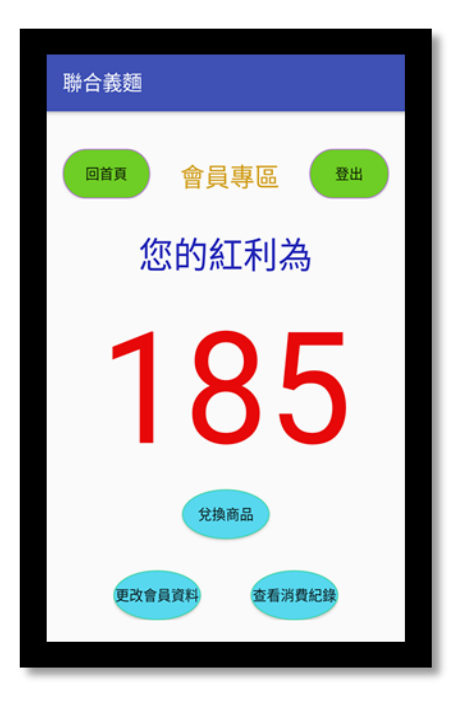

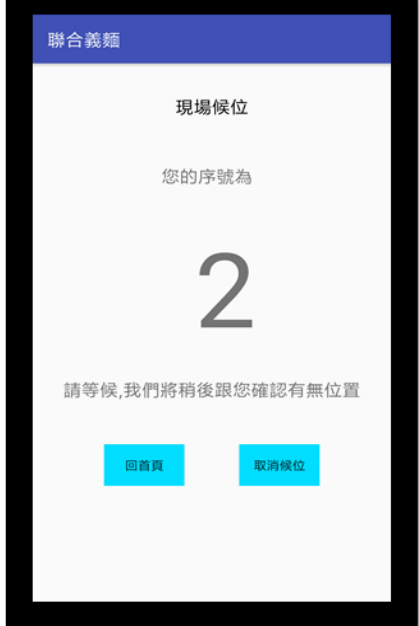

圖 7 會員消費紅利點數

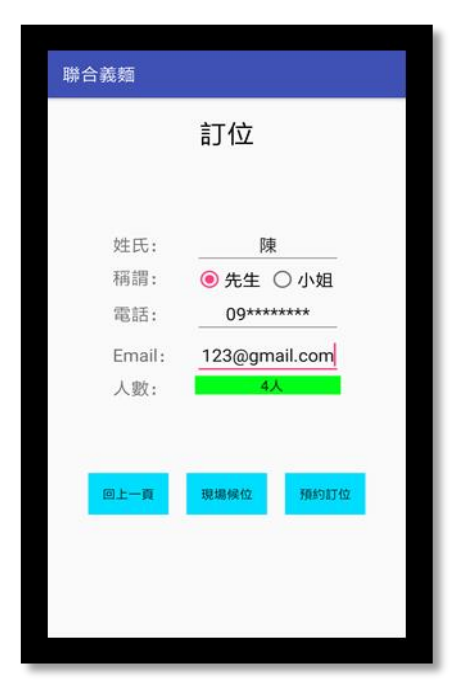

圖 8 留下訂位資料

圖 9 現場候位情形

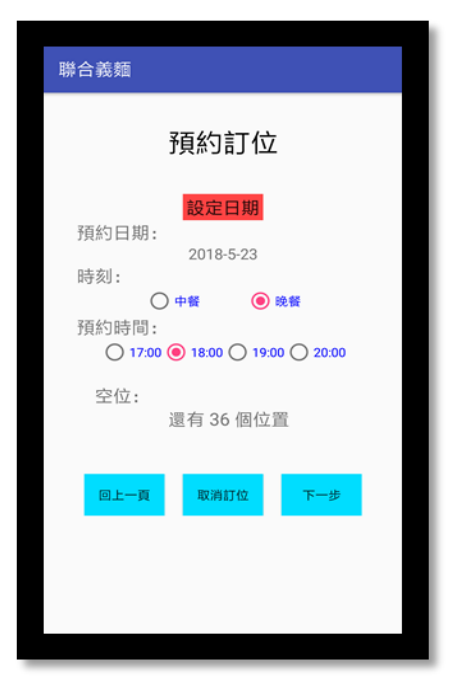

圖 10 安排預約時間

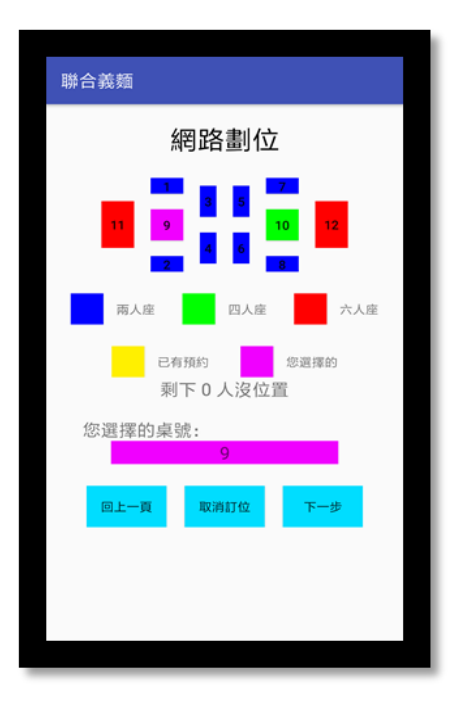

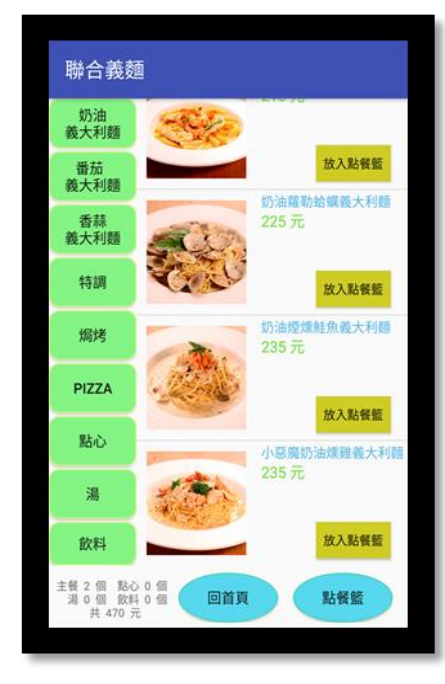

圖 11 網路劃位

| 聯合義麵                |                     |
|---------------------|---------------------|
| 確認資料                |                     |
|                     |                     |
| 稱謂:                 | 冠綸 先生               |
| 電話:                 | 0912345678          |
| Email:              | hhhhm@gmail<br>.com |
| 日期:                 | 2018年5月30日          |
| 時間:                 | 11:00               |
| 人數:                 | $2\lambda$          |
| 桌號:                 | $\overline{2}$      |
|                     |                     |
| 回上一頁<br>取消訂位<br>下一步 |                     |

圖 12 確認訂位資料

圖 13 進行點餐

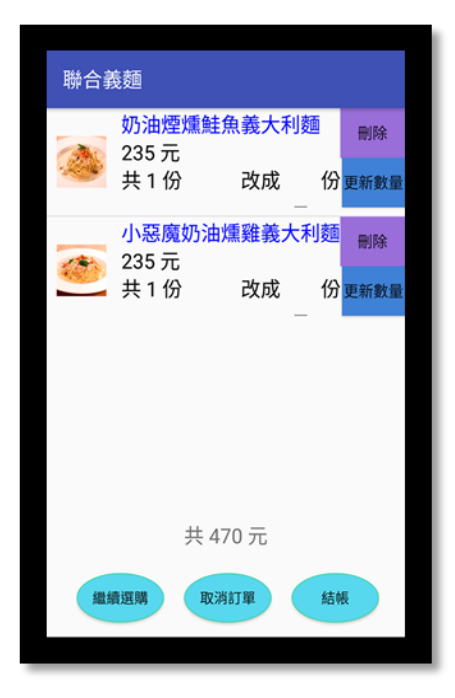

圖 14 餐點確認

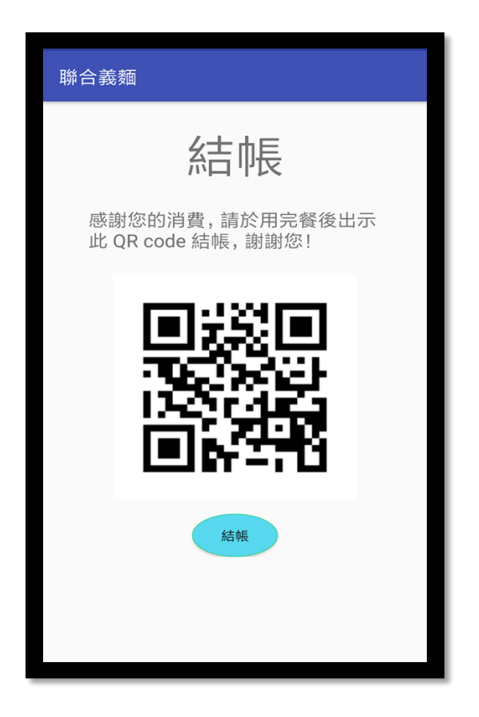

圖 15 掃描 QR Coder 結帳

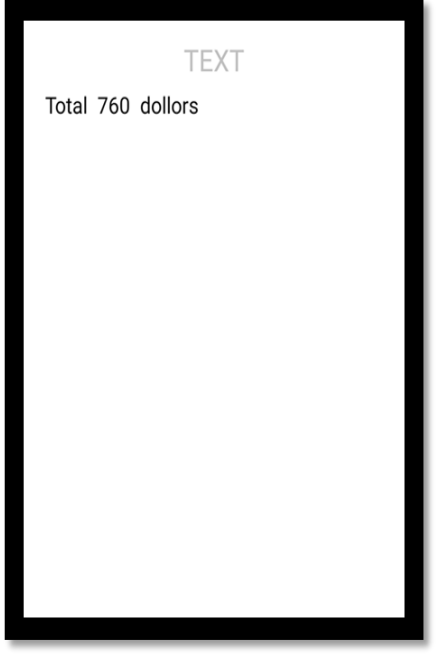

圖 16 結帳完成並核對消費金額

# 六、結論

 這次製作系統,才發現設置一個系統 需要做足大量的功課以及考量所有需要的 功能。考量到系統本身被接受的程度以及 未來使用的顧客以及管理者,選擇開發的 工具就受限了,從一開始自己嘗試學習到 真的開發出一個獨立的系統,雖然仍有其 明顯不足的地方,但在這過程中學習到許 多新的東西才是最值得思考的。

七、參考文獻

[1] 施威銘,Android App 程式設計教本之 無痛起步, 旗標科技, 2015年

[http://www.flag.com.tw/book/5105.asp?bokno=F5](http://www.flag.com.tw/book/5105.asp?bokno=F5761) [761](http://www.flag.com.tw/book/5105.asp?bokno=F5761)

[2] 施威銘,最新 PHP+MySQL+AJAX 網頁 呈是設計,旗標科技,第二版,2014 年

[http://www.books.com.tw/products/00106](http://www.books.com.tw/products/0010637682) [37682](http://www.books.com.tw/products/0010637682)

[3] HTML5 新手入門指南- INSIDE 硬塞 的網路趨勢觀察

[https://www.inside.com.tw/2011/07/31/ht](https://www.inside.com.tw/2011/07/31/html5-tutorial-for-beginners) [ml5-tutorial-for-beginners](https://www.inside.com.tw/2011/07/31/html5-tutorial-for-beginners)

[4] Android Studio 教學 - 建立 App 專案

[http://androidstation.pixnet.net/blog/post/](http://androidstation.pixnet.net/blog/post/398227921-android-studio%E6%95%99%E5%AD%B8---%E5%BB%BA%E7%AB%8Bapp%E5%B0%88%E6%A1%88-%282017.1%E6%9B%B4%E6%96%B0%29) [398227921-android-studio%E6%95%99](http://androidstation.pixnet.net/blog/post/398227921-android-studio%E6%95%99%E5%AD%B8---%E5%BB%BA%E7%AB%8Bapp%E5%B0%88%E6%A1%88-%282017.1%E6%9B%B4%E6%96%B0%29) [%E5%AD%B8---%E5%BB%BA%E7%](http://androidstation.pixnet.net/blog/post/398227921-android-studio%E6%95%99%E5%AD%B8---%E5%BB%BA%E7%AB%8Bapp%E5%B0%88%E6%A1%88-%282017.1%E6%9B%B4%E6%96%B0%29) [AB%8Bapp%E5%B0%88%E6%A1%88-](http://androidstation.pixnet.net/blog/post/398227921-android-studio%E6%95%99%E5%AD%B8---%E5%BB%BA%E7%AB%8Bapp%E5%B0%88%E6%A1%88-%282017.1%E6%9B%B4%E6%96%B0%29) [%282017.1%E6%9B%B4%E6%96%B0](http://androidstation.pixnet.net/blog/post/398227921-android-studio%E6%95%99%E5%AD%B8---%E5%BB%BA%E7%AB%8Bapp%E5%B0%88%E6%A1%88-%282017.1%E6%9B%B4%E6%96%B0%29) [%29](http://androidstation.pixnet.net/blog/post/398227921-android-studio%E6%95%99%E5%AD%B8---%E5%BB%BA%E7%AB%8Bapp%E5%B0%88%E6%A1%88-%282017.1%E6%9B%B4%E6%96%B0%29)

[5] Android 高效入門>深入學習 書籍介紹 (上)

[https://litotom.com/2016/06/12/android-ef](https://litotom.com/2016/06/12/android-effective-book-1/) [fective-book-1/](https://litotom.com/2016/06/12/android-effective-book-1/)

- [6] Android 高效入門>>深度學習:使用 Android Studio 2 開發 Android 6.0 APP [http://www.books.com.tw/products/00107](http://www.books.com.tw/products/0010718194) [18194](http://www.books.com.tw/products/0010718194)
- [7] Android 高效入門>深入學習書籍介紹 (下)

[http://litotom.com/2016/06/12/android-eff](http://litotom.com/2016/06/12/android-effective-2/) [ective-2/](http://litotom.com/2016/06/12/android-effective-2/)

[8] [Android app 開發基本概念] 利用 PHP 連接 Mysql 資料庫

[http://www.unood.me/2013/09/android-ap](http://www.unood.me/2013/09/android-app-phpmysql.html) [p-phpmysql.html](http://www.unood.me/2013/09/android-app-phpmysql.html)

[9] [教學] PHP & MySQL 學習筆記第八 堂(資料庫建置:phpMyAdmin 資料

[https://pjchender.blogspot.tw/2015/03/ph](https://pjchender.blogspot.tw/2015/03/php-mysql-phpmyadmin.html) [p-mysql-phpmyadmin.html](https://pjchender.blogspot.tw/2015/03/php-mysql-phpmyadmin.html)